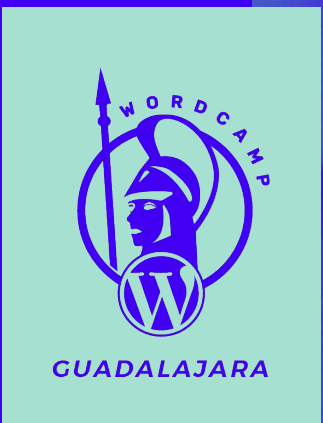

**UX/UI para una página web en WordPress.** 

MALDONADOZ

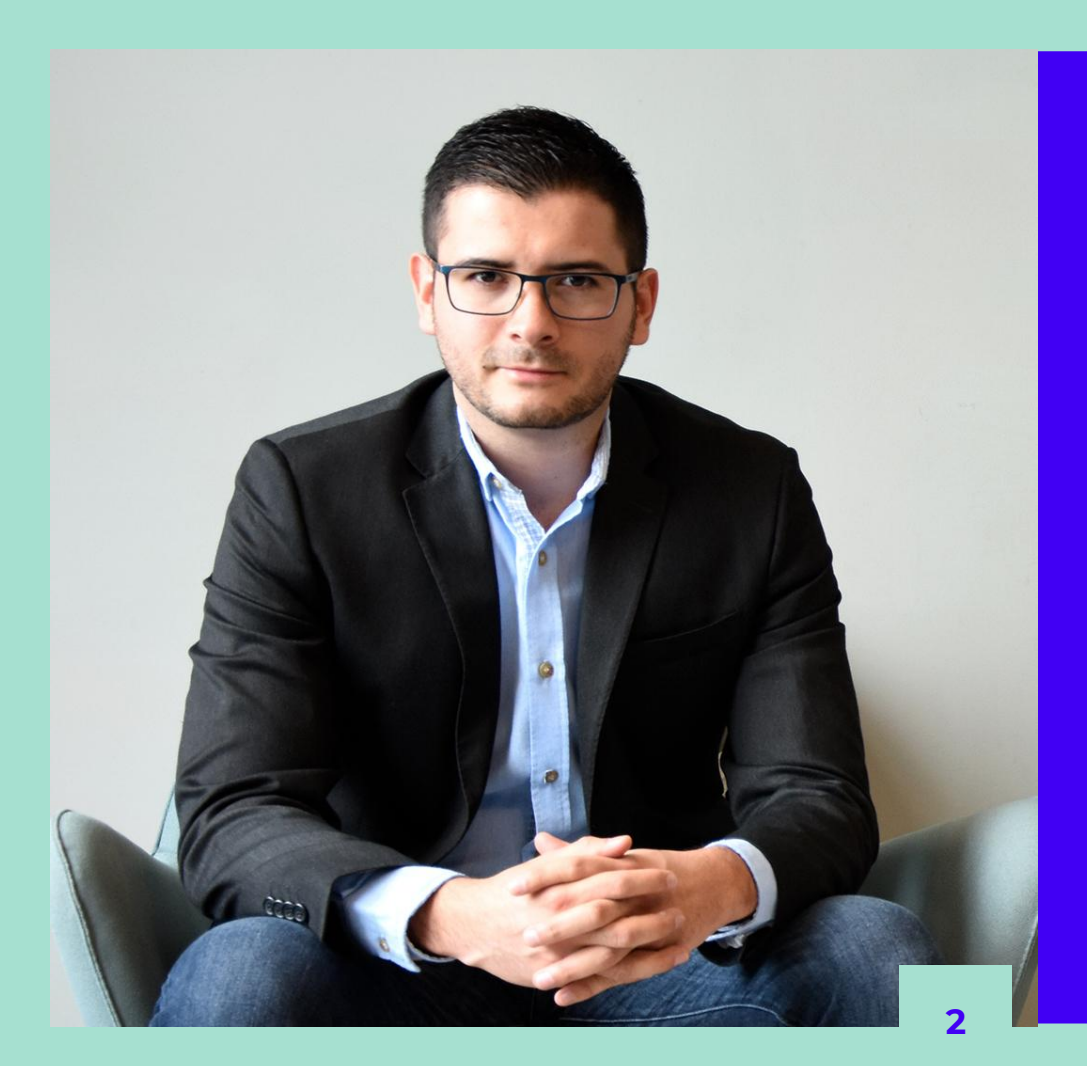

## **¡Hola!**

#### **Soy Jefferson Maldonado**

Diseñador Web especializado en UX con 6 años de experiencia usando WordPress. Soy organizador de la WordPress Meetup de la cuidad de Monterrey, y fundador de mi marca personal **Maldonadoz UX & Web Design.**

**@maldonadoz14** Follow me!

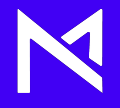

## ¿Qué es UX, UI? Y cuales son sus diferencias

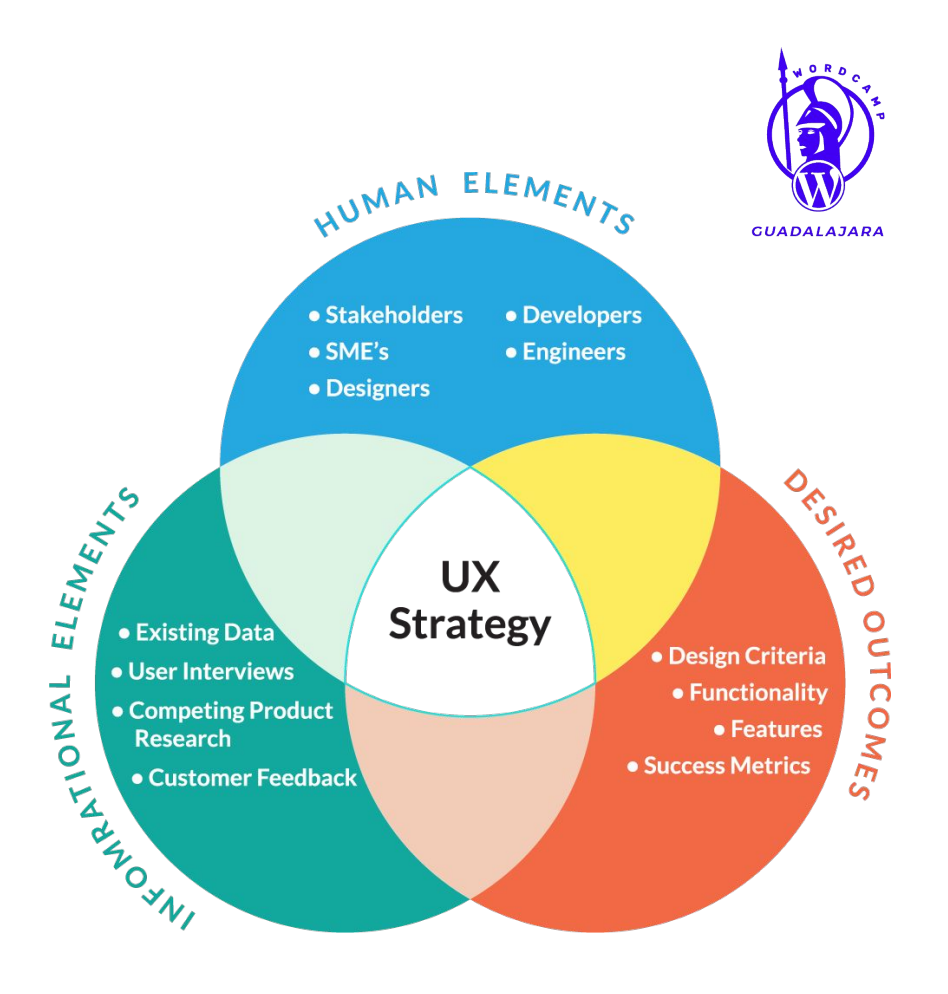

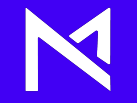

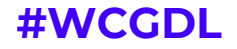

# $\epsilon$

UX es el atributo que mide lo fáciles que son de usar cualquier tipo de interfaz

**Jakob Nielsen** 

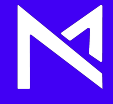

# UI = User Interface

La plataforma o interfaz sobre la cual el usuario interactúa

**Bike Rental** 

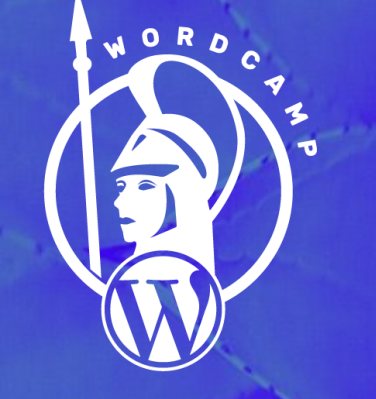

CUADALAJARA

#### **Diferencias**

 $U$ 

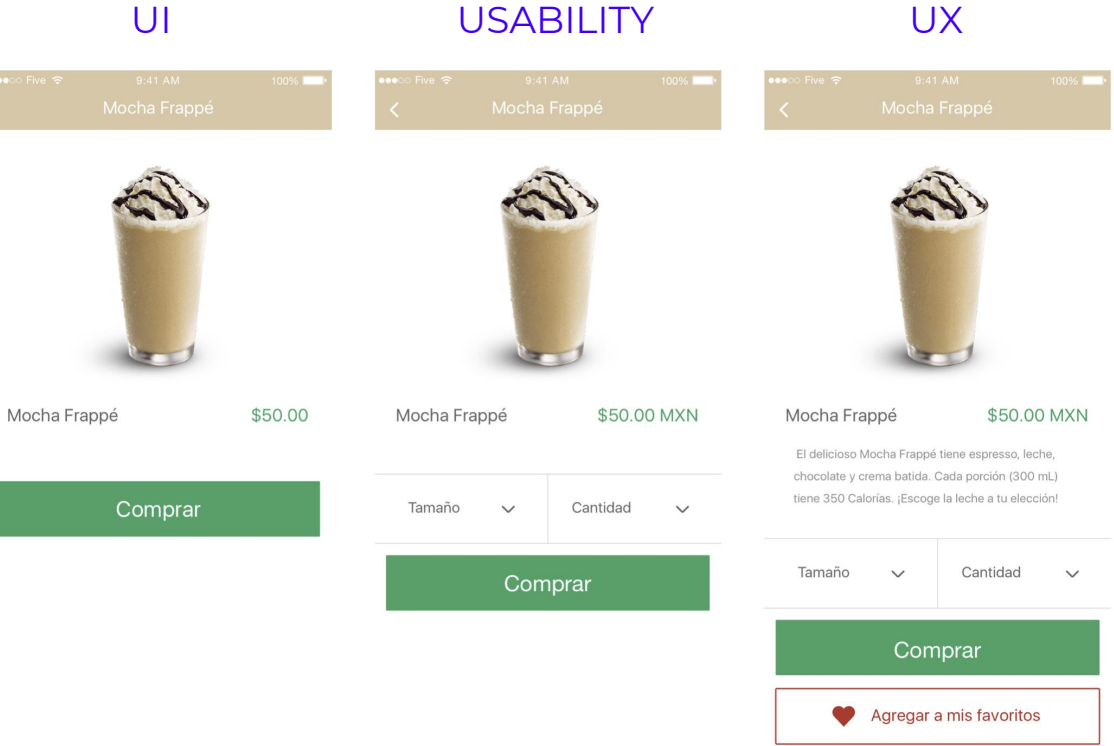

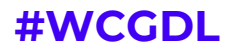

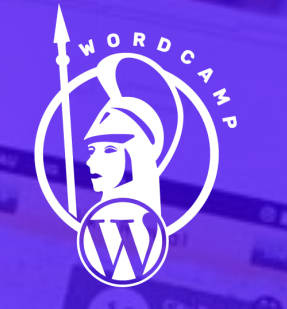

**GUADALAJARA** 

### **¿Como Aplicar UX en WordPress?**

# **1. Define**

**7**

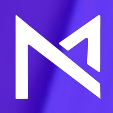

N

#### **Definir al posible usuario**

Saber a que usuario estas dirigido te dará una idea inicial de que tipo de proyecto, diseño o interfaz tendrás que diseñar

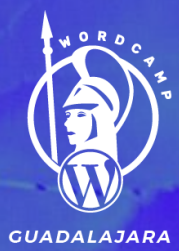

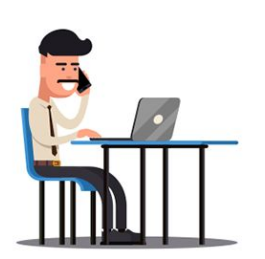

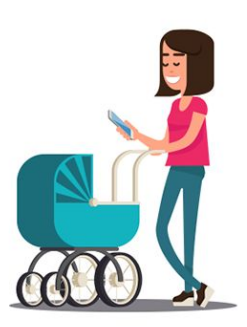

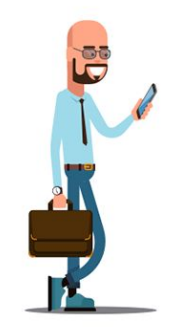

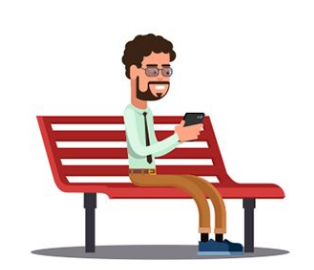

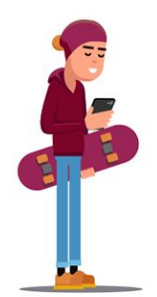

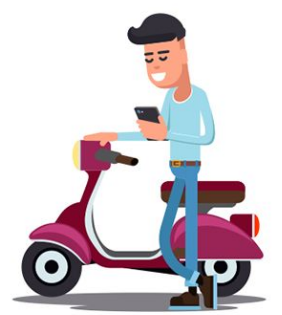

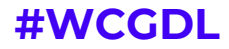

**Definir el objetivo principal del proyecto**

Tenemos que preguntarnos que es lo que queremos lograr con el sitio web. Saber a donde vamos es fundamental para comenzar con cualquier investigación

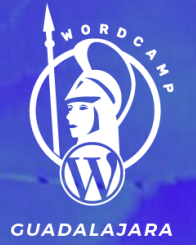

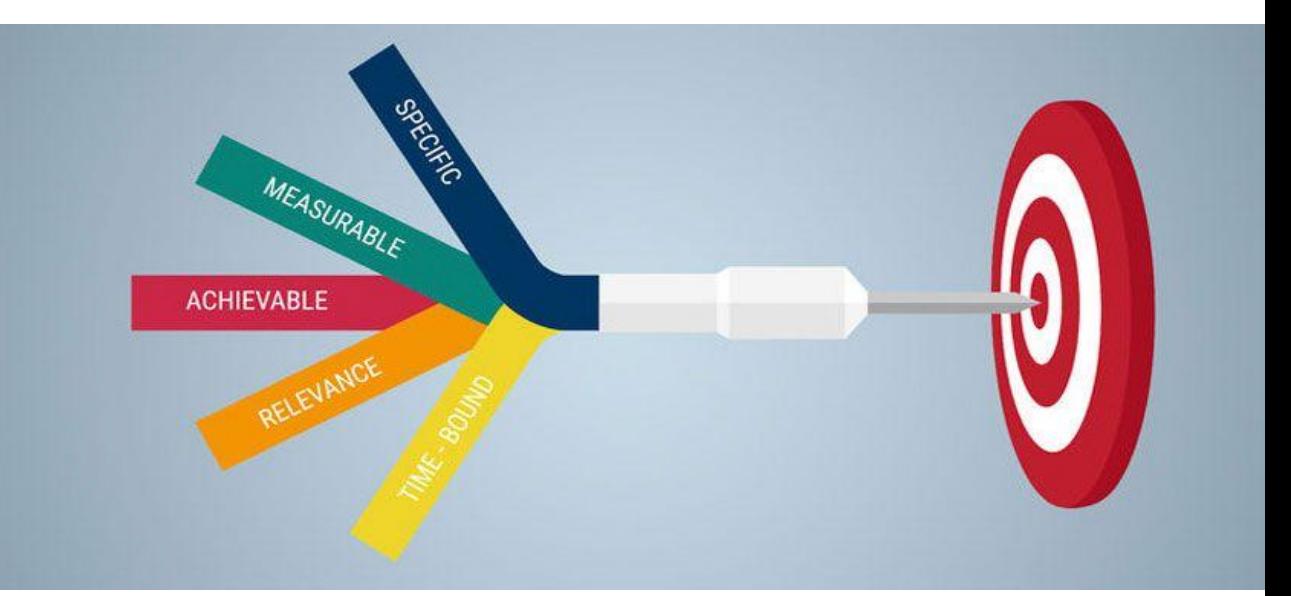

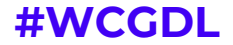

**Definir con exactitud qué debe hacer el usuario en la web**

Sabiendo el objetivo general, podemos determinar con exactitud cual será la acción principal que tendrá que hacer el usuario en el sitio web.

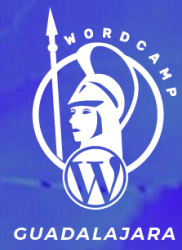

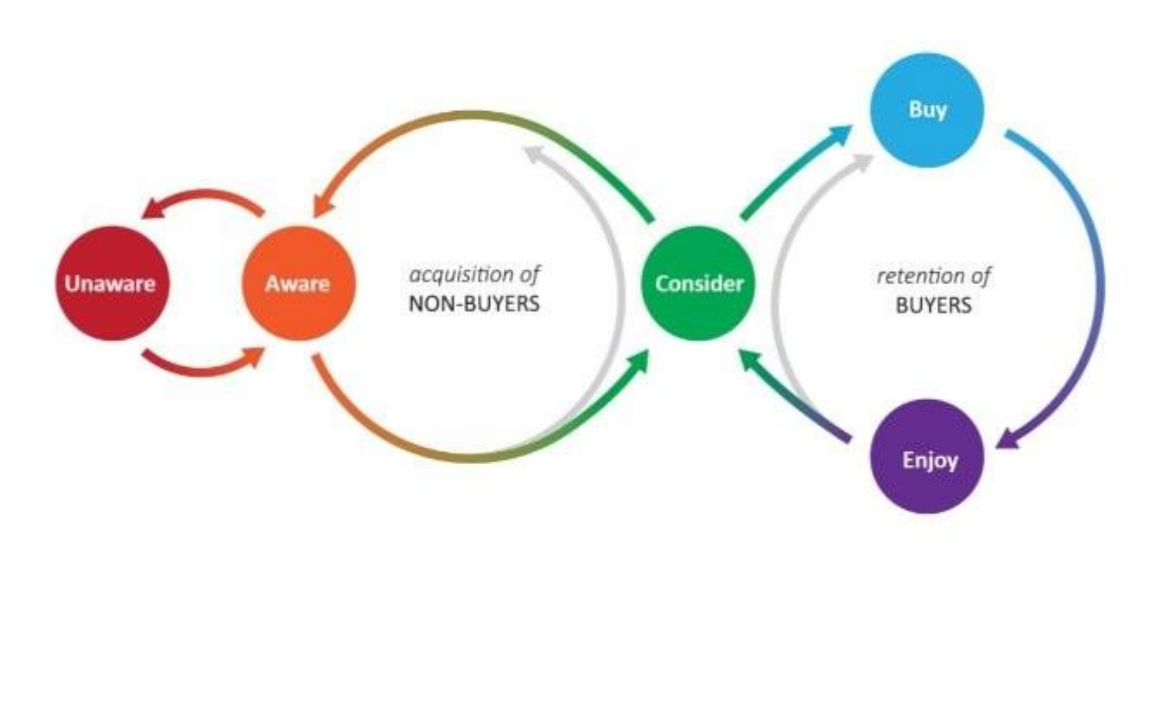

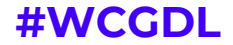

N

**Investigar qué está haciendo la competencia**

Es importante tener una referencia de lo que esta haciendo la competencia en toda su estrategia global. Las debilidades de tu competencia pueden ser parte de tus fortalezas al momento de implementar una buena experiecia de usuario en WordPress.

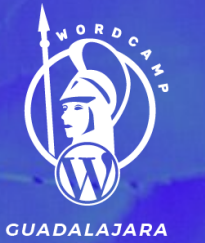

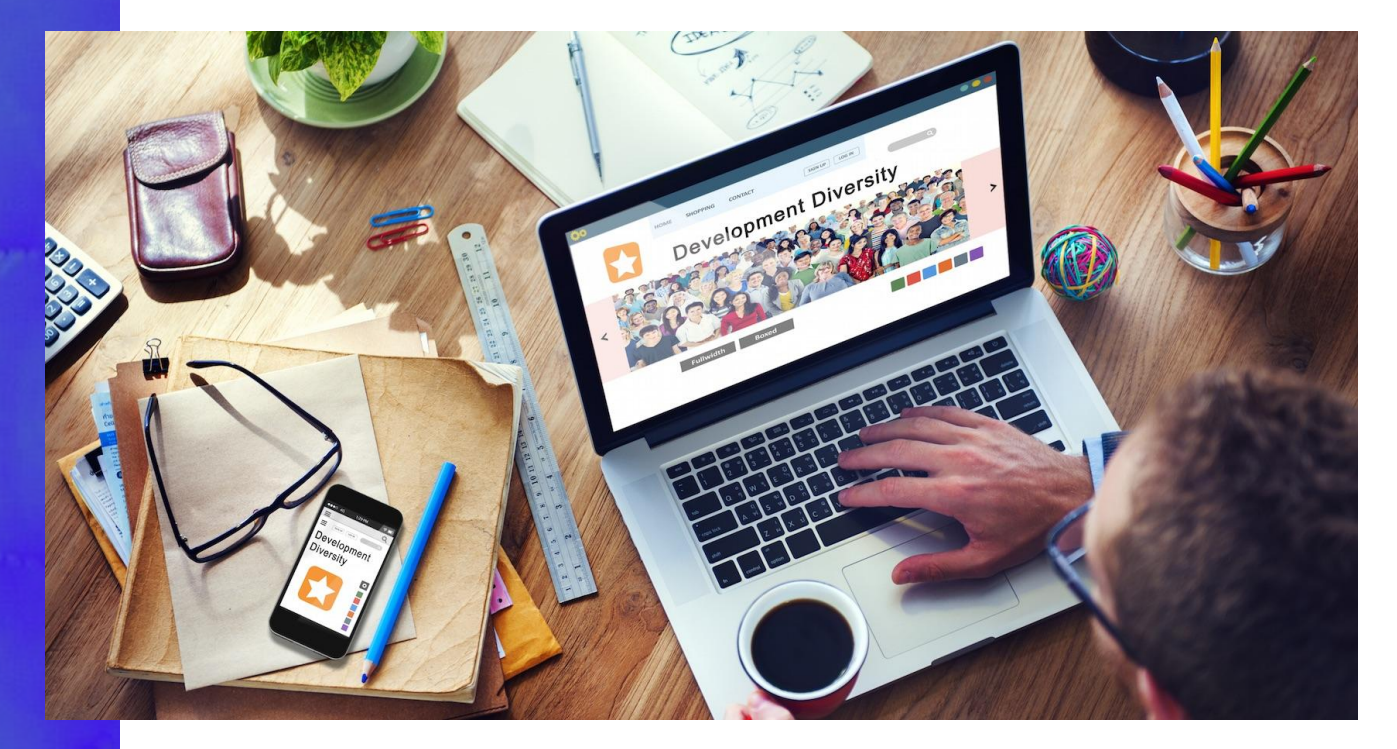

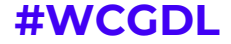

N

**Elabora un diseño personalizado con funcionalidades específicas para los usuarios finales**

No todas las platillas de wordPress están optimizadas para generar un buen UX en WordPress. Debes realizar un diseño particular, enfocandote en el objetivo general que quieres conseguir con el proyecto.

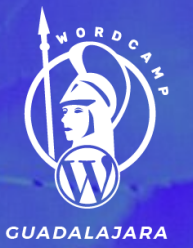

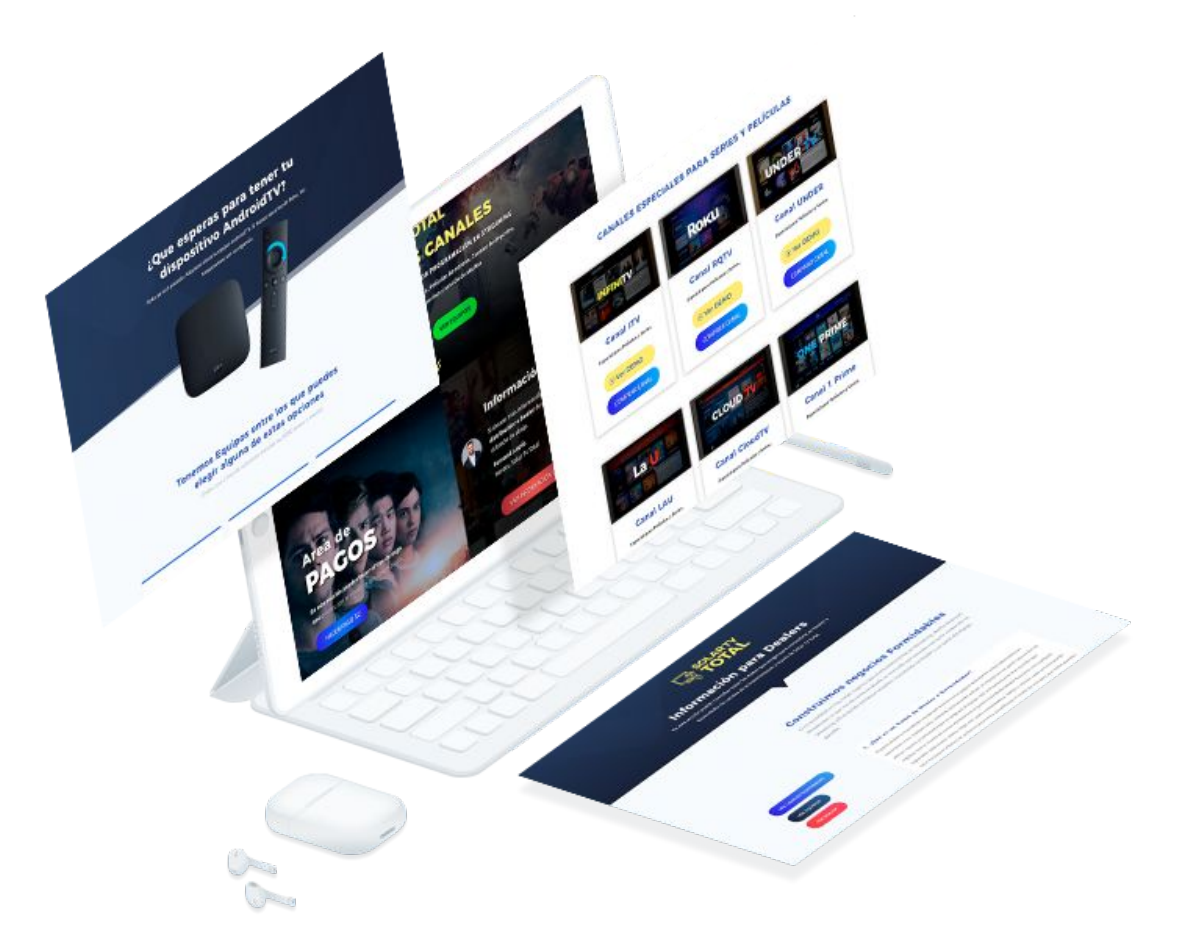

**#WCGDL**

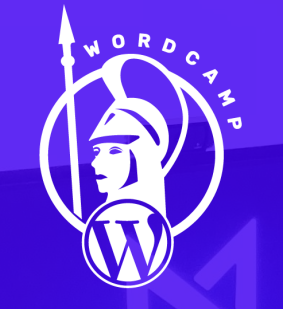

**GUADALAJARA** 

### **¿Como Aplicar UX en WordPress?**

# **2. Optimiza**

**13**

#### **Logra una web rápida sin sacrificar diseño**

- Usa Autoptimize para Mimificar Código
- 2. Optimizador.io Optimizador de imagenes
- 3. Usa Cloudflare para hacer CDN
- 4. Usa un plugins de Caché
- 5. Aplica reglas de compresión gzip y expiración de Caché de archivos en el .htaccess

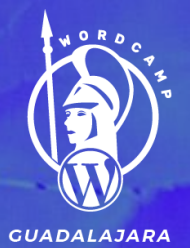

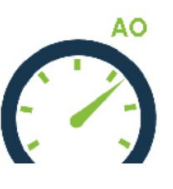

Autoptimize Por Frank Goossens (futtta)

OPTIMIZADOR.IO

## webempresa

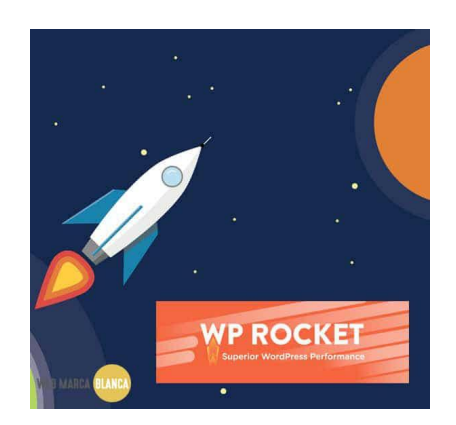

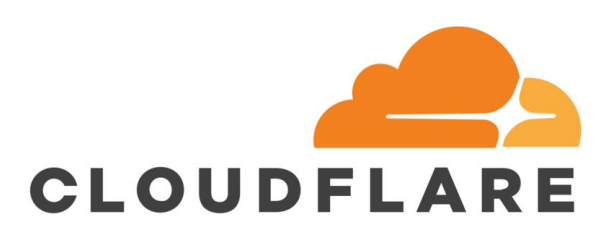

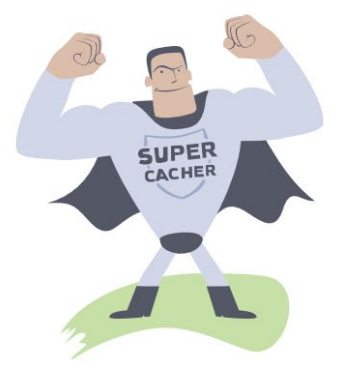

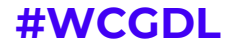

**Logra que los usuarios entiendan la propuesta de valor en menos de 7 segundos.**

La propuesta de valor o llamado a la acción principal debe ser clara, entendible y sencilla.

Esto hará que los usuarios no quieran irse apenas entren al sitio web.

**GUADALAJARA** 

### **SOLARTY**<br>**FII TOTAL**

#### **MÁS DE 15 CANALES**

#### DE ENTRETENIMIENTO CON LA MEJOR PROGRAMACIÓN EN STREAMING

para que disfrutes de series actualizadas al día, Películas de estreno, Canales de deportes, Contenido infantil, Canales en vivo y sección de adultos

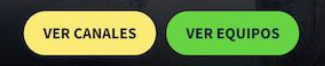

 $\overline{\mathsf{x}}$ 

Area de

PAGO

HACER PAGO

En esta sección puedes hacer el tipo de pago que quieras, con el monto de que desees paga

#### **Información para Dealers**

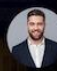

Si deseas más información para ser un distribuidor o Dealer de nuestros canales pulsa el botón de abajo.

**Fernand Lopéz Ventas, Solar Tv Total** 

VER INFORMACIÓN O

#### **#WCGDL**

**Crea un Customer Journey del usuario en la web.**

Se pueden usar herramientas como Lucychart para crear mapas de recorrido del usuario.

También puedes usar Sketch para establecer el flujo de los usuario y detectar posiblesm cuellos de botella

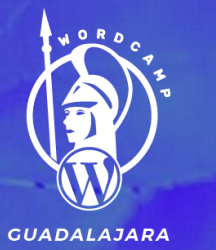

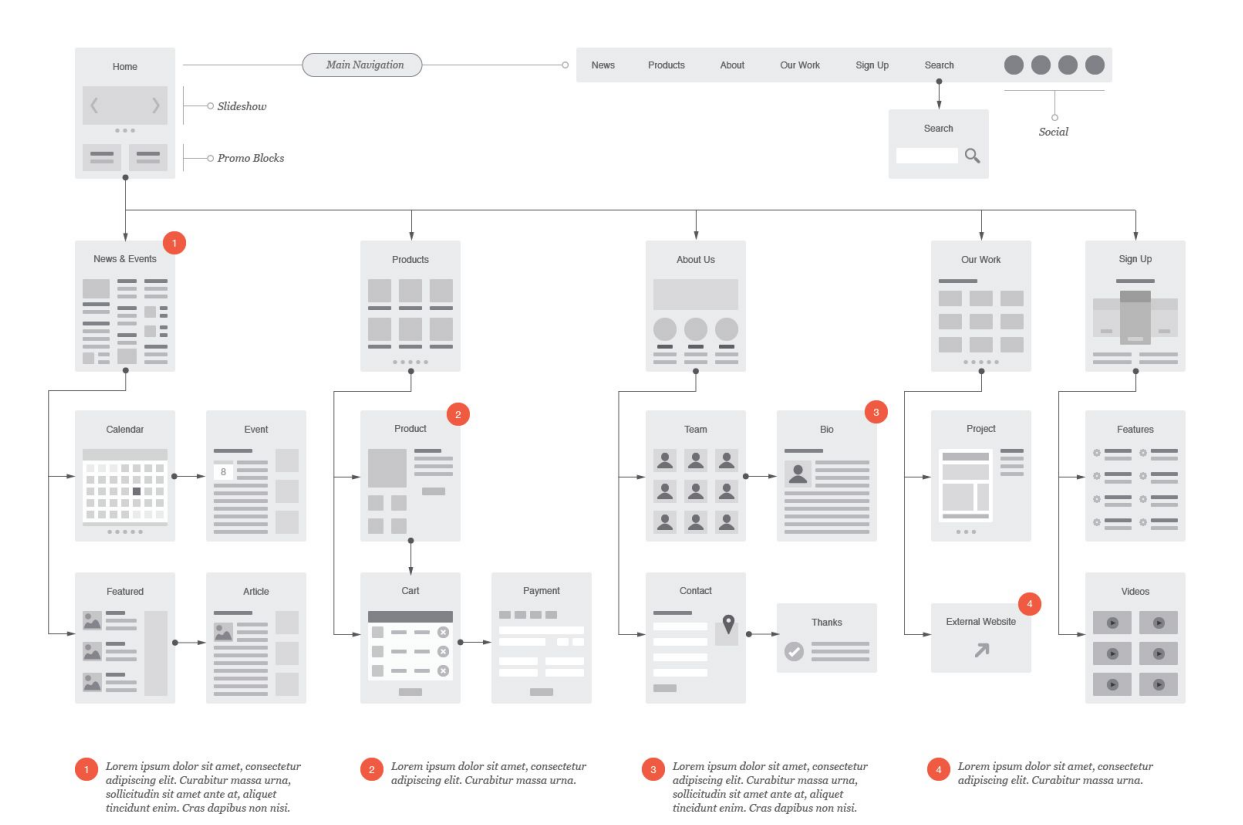

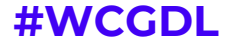

#### **Logra una adaptación móvil pertinente.**

Puedes usar Plugins como WPtouch para hacer una adaptación completa de tu sitio web a versión movíl.

WPtouch. The most popular WordPress mobile<br>solution, eight years running.

WPtouch.

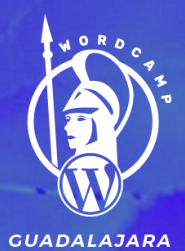

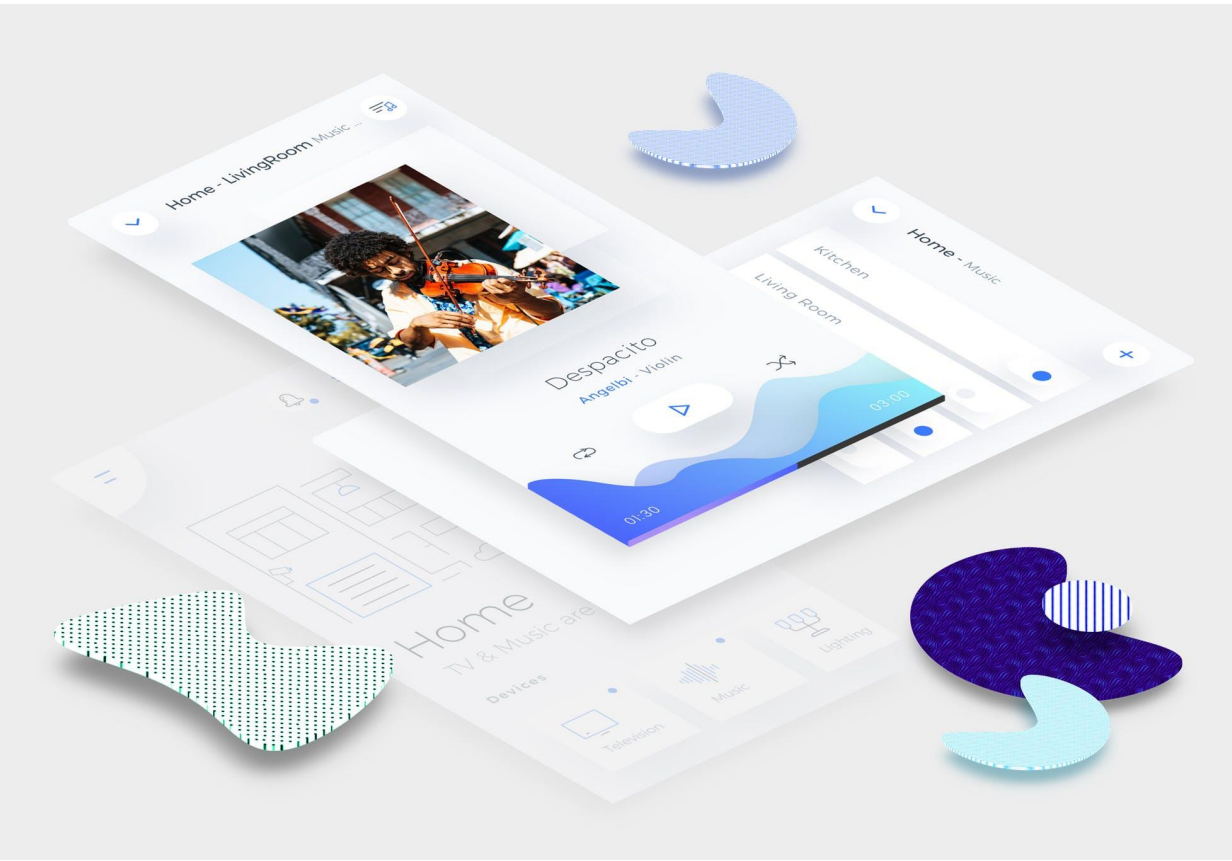

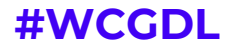

MALDONADOZ

**JEFFERSON MALDONADO** 

Ux & Web Designer | Podcaster | Blogger

Ver Servicios

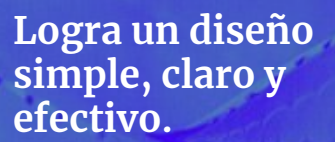

**GUADALAJARA** 

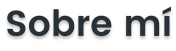

Soy Jefferson Maldonado, tengo 27 años y vivo en Monterrey, México. Ayudo a emprendedores y empresas a mejorar sus negocios a través del diseño y la experiencia del usuario.

Durante 10 años he estado trabajando de la mano de Gerentes, Directores y Dueños de empresas, adquiriendo una amplia experiencia en la gestión y mejora de cualquier tipo de proceso y de negocio. Desde hace 3 años he combinando esa experiencia con mi verdadera pasión: El diseño Web enfocado en Experiencia de Usuario. Creando así, soluciones de diseño únicas para emprendedores y empresarios a nivel mundial.

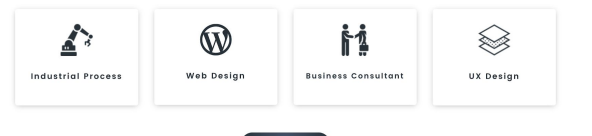

Más Sobre Mi

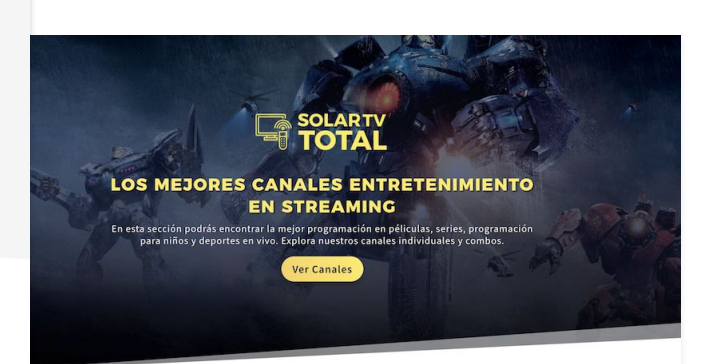

#### **CANALES ESPECIALES PARA SERIES Y PELÍCULAS**

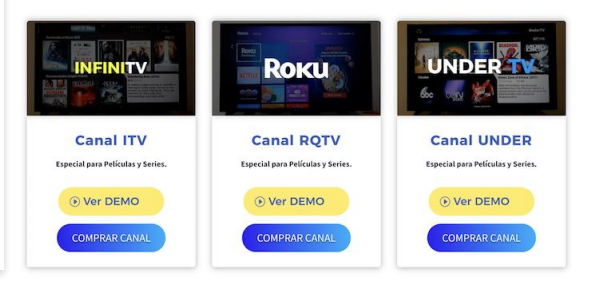

#### #WCGDL

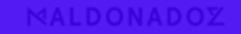

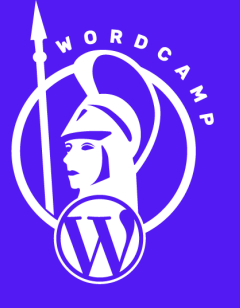

**GUADALAJARA** 

# **¿Como Aplicar UX en WordPress? 3. Mide, Analiza y Mejora**

#### MIDE, MIDE Y MIDE

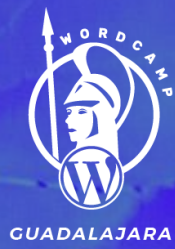

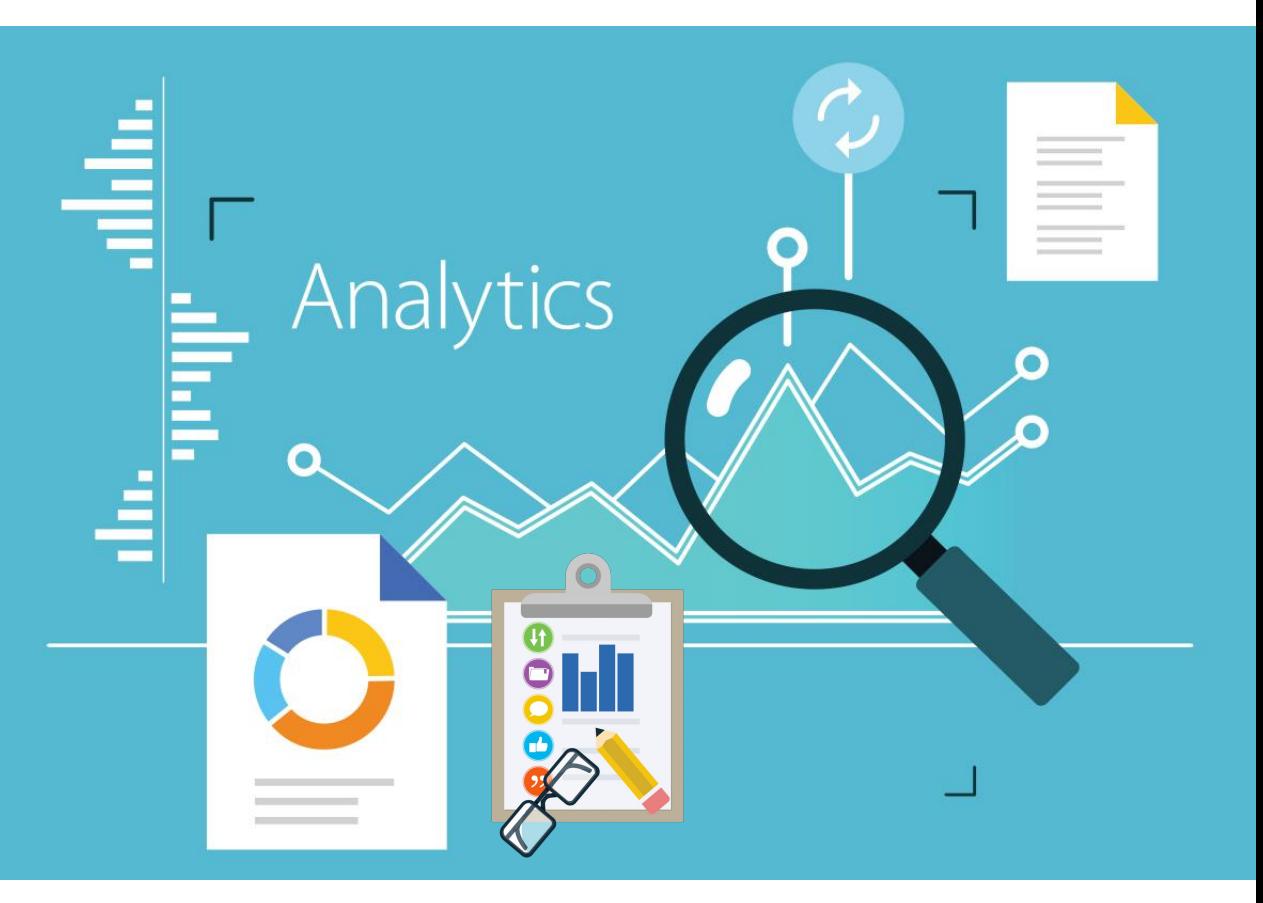

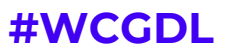

N

#### **Aspectos a Validar para establecer mejoras en el UX con WordPress:**

- ¿Dónde está el usuario está regresando?
- ¿El usuario llega al objetivo?
- ¿Hay algun cuello de botella?
- ¿Cual es la página más visitada? ¿Cual es la página con mayor número de salidas?
- ¿Cual es la tasa de rebote?
- ¿Cual es el recorrido real que nuestro usuario hace en la web?
- ¿Donde clican más los usuarios?
- **●** ¿Desde que tipo de dispositivos se reciben más visitas a la web?

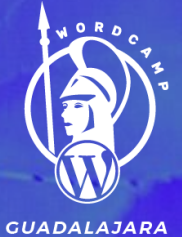

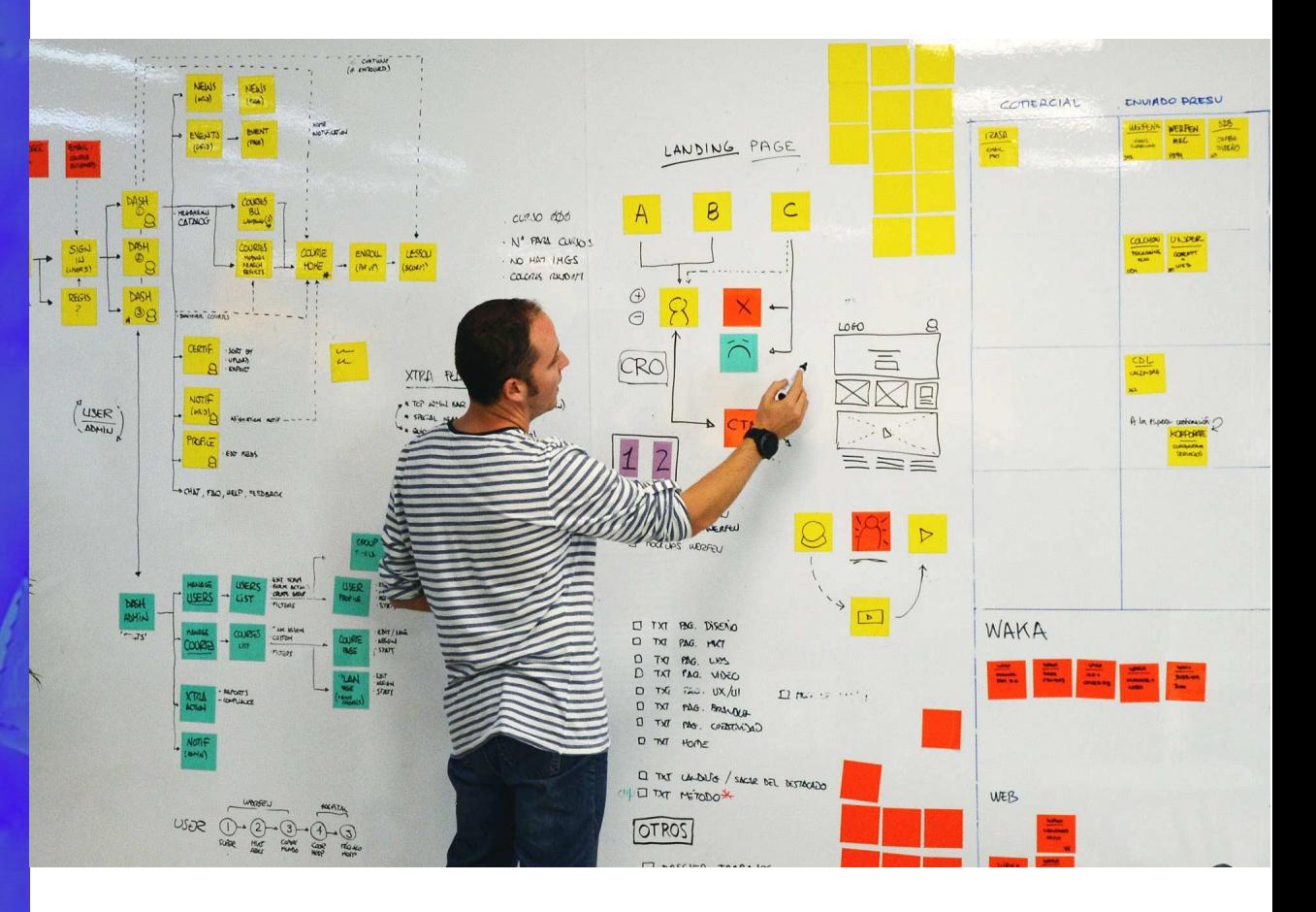

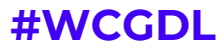

N

**¿Cómo lo podemos Medir?**

- **1. Haz test a/b**
- **2. Usa Google Analytics**
- **3. Usa Hotjar**
- **4. Usa Similar Web**

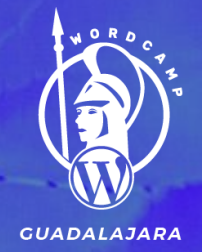

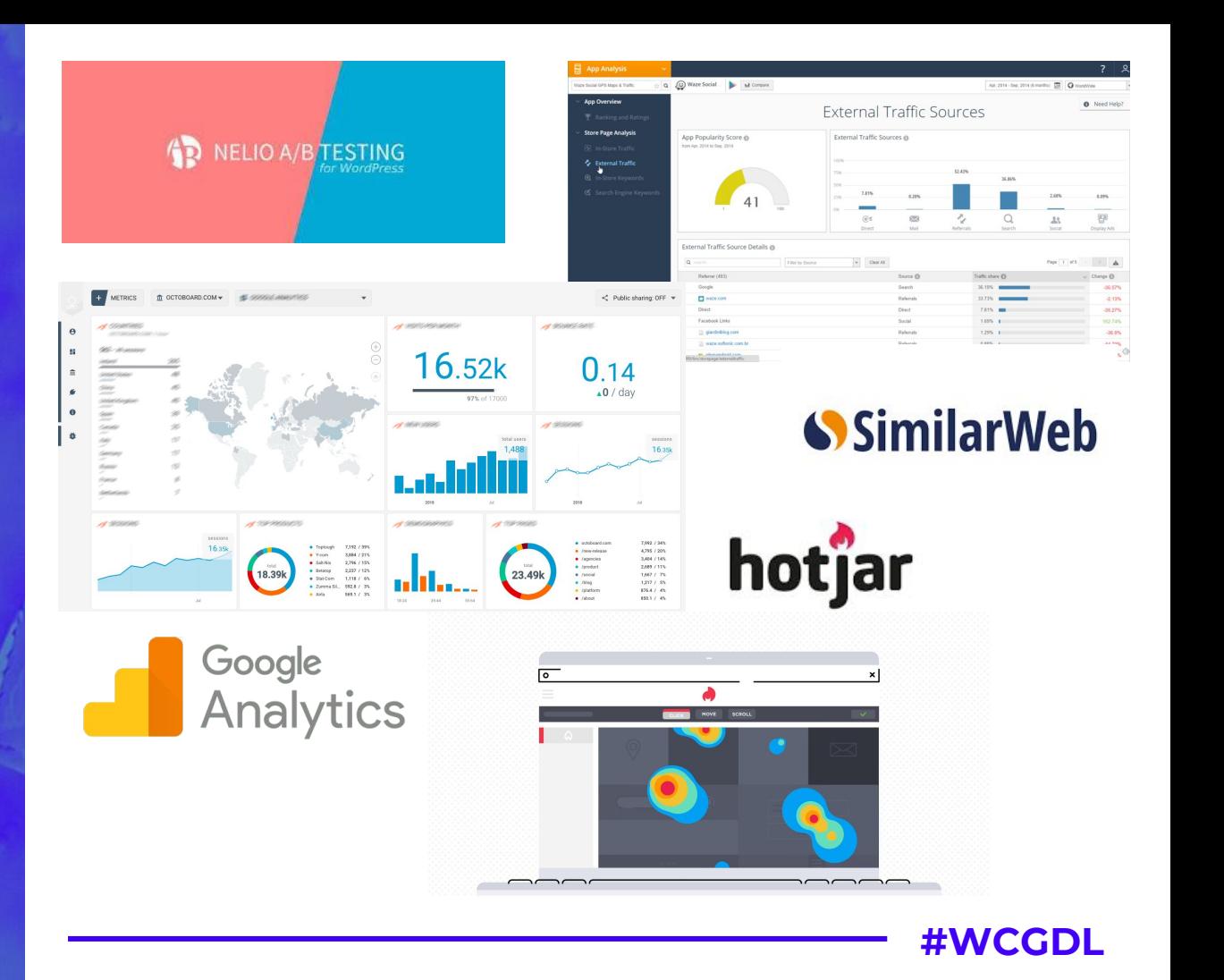

**Después de medir, analiza los datos para validar que posibles mejoras debas hacer a la web**

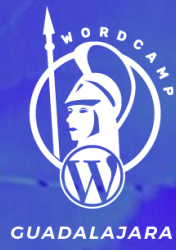

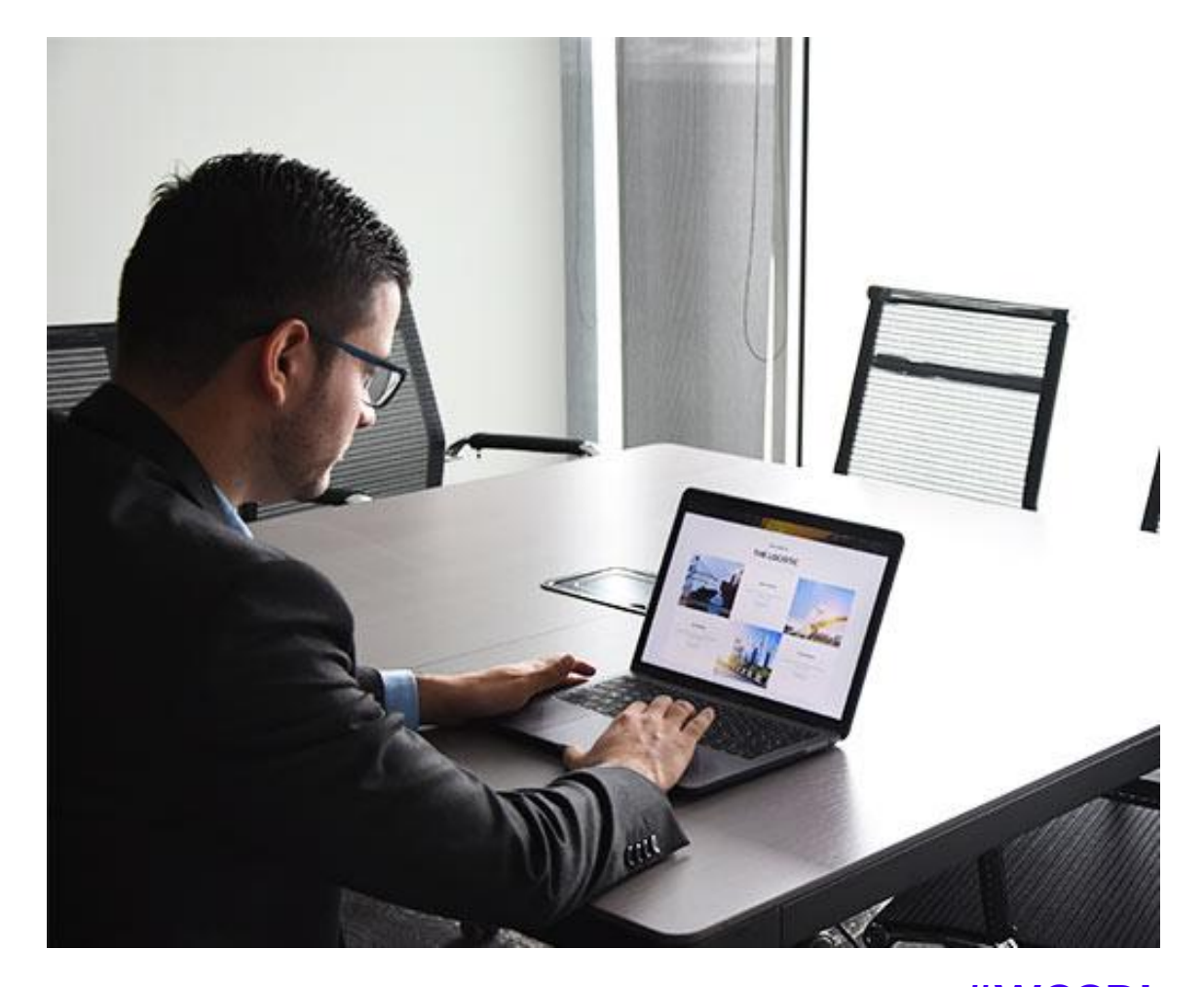

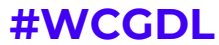

**Una vez validemos todos esos datos, procedemos a realizar los cambios pertinentes a la web en todas sus versiones.** 

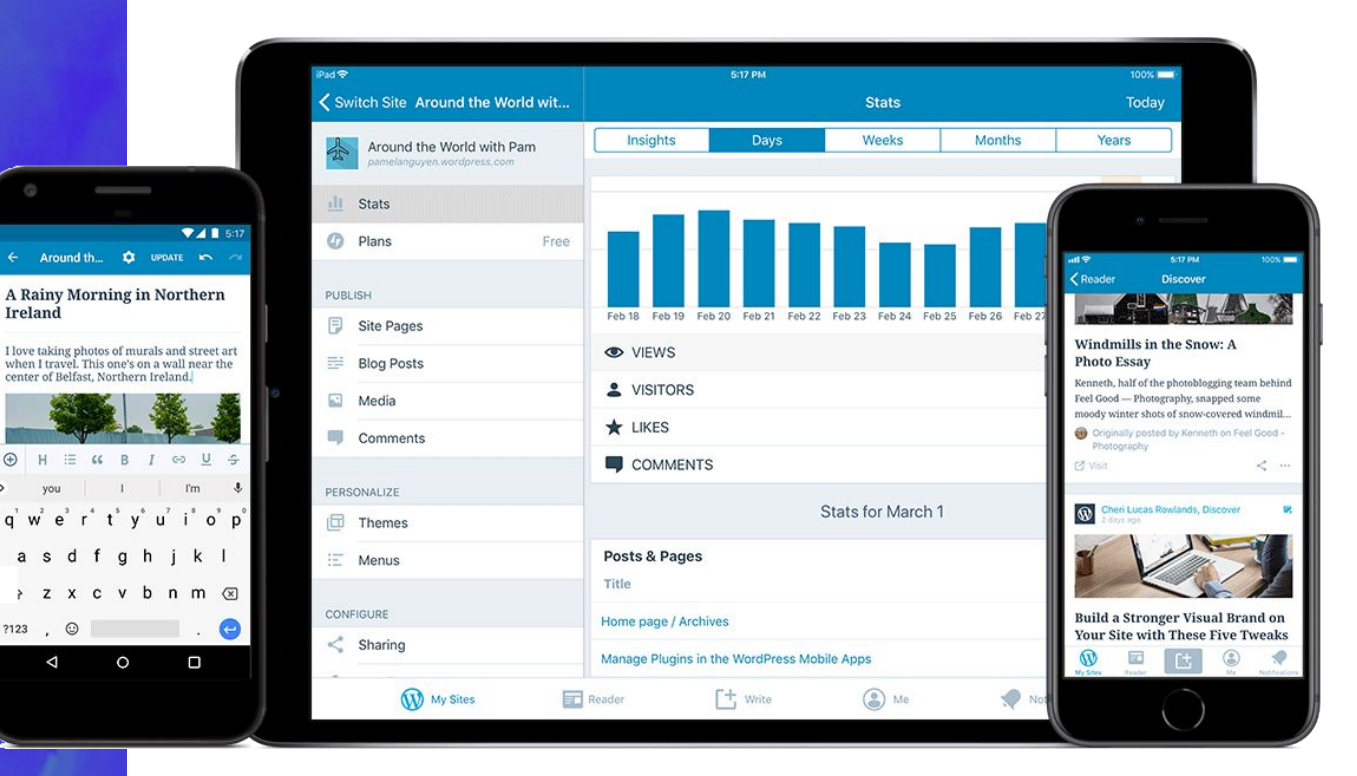

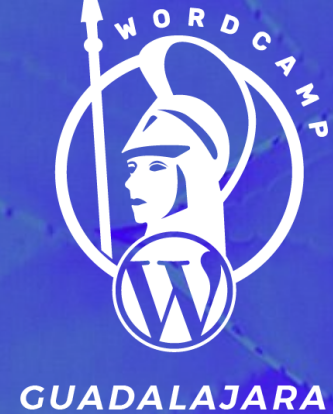

Ireland

a s

 $?123$  ,  $\odot$ 

 $\triangleleft$ 

center of Belfast, Northern Ireland.

 $\epsilon$ 

 $\circ$ 

**#WCGDL**

## **¡GRACIAS!**

*Recuerda: La experiencia que puedes crear en un usuario siempre generará como resultado a un seguidor, un cliente y un predicador de tu producto, servicio o marca.*

#### **¡Conectemos!**

@maldonadoz14 fb.com/maldonadoz14 www.maldonadoz.com

MALDONADOZ

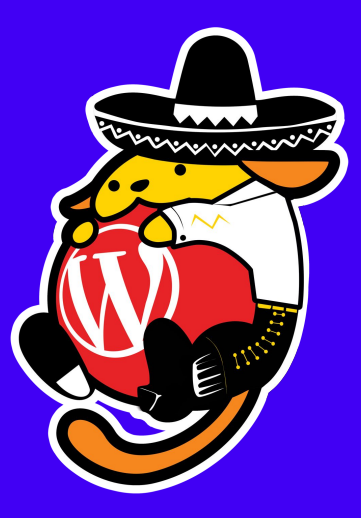